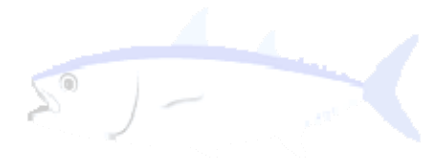

# Rと水産資源学 ~Rを使って漁業データ解析~

### 市野川 桃子

Pacific Islands Fisheries Science Center, Visiting Scientist

(遠洋水産研究所 数理解析研究室 )

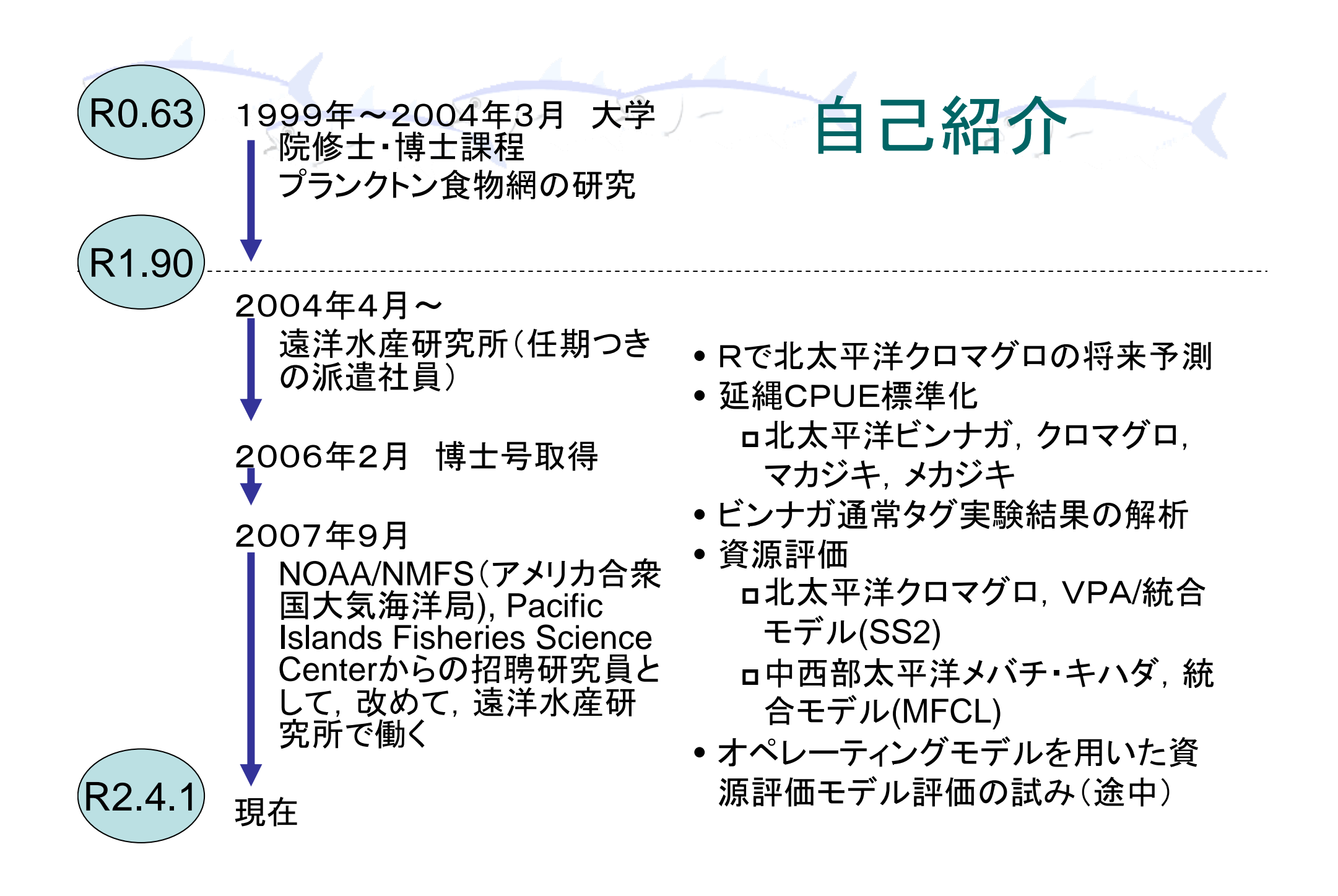

# 今日の話の流れ

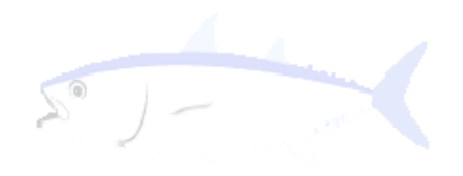

- 1. はじめに: Rとは?
- 2. 漁業データ解析と R
	- •Rを使ってできることを目的別に概観
- 3. Rの使用例
	- ① CPUE標準化の簡単なシミュレーション(プロ グラミングの実例も含めて)
	- ② 複数の資源評価モデルを評価するためのオ ペレーティングモデルの紹介

4. まとめ

# SU delight in the state of the state of the state of the state of the state of the state of the state of the state

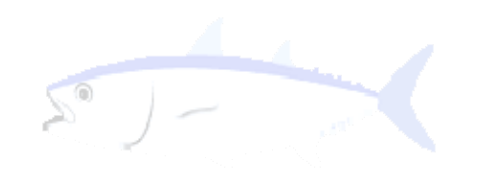

- • 統計言語であるSの思想に基づいて開発されたフ リーのソフトウェア
- WWW上のRのためのサーバーCRAN (Comprehensive R Archive Network)から誰でも 入手可能
- •多様なプラットフォームに対応

Unix系OS、Mac OS X, Windows

•豊富なパッケージ群

> –パッケージ:共通の目的を達成するための関数群

# **ERの「パッケージ」システム**

• 一定のフォーマットを満たす ような自作のパッケージを CRANに登録し、皆に使って もらうことが可能 → 世界中から集まる便利な パッケージをいつでも利用で きる

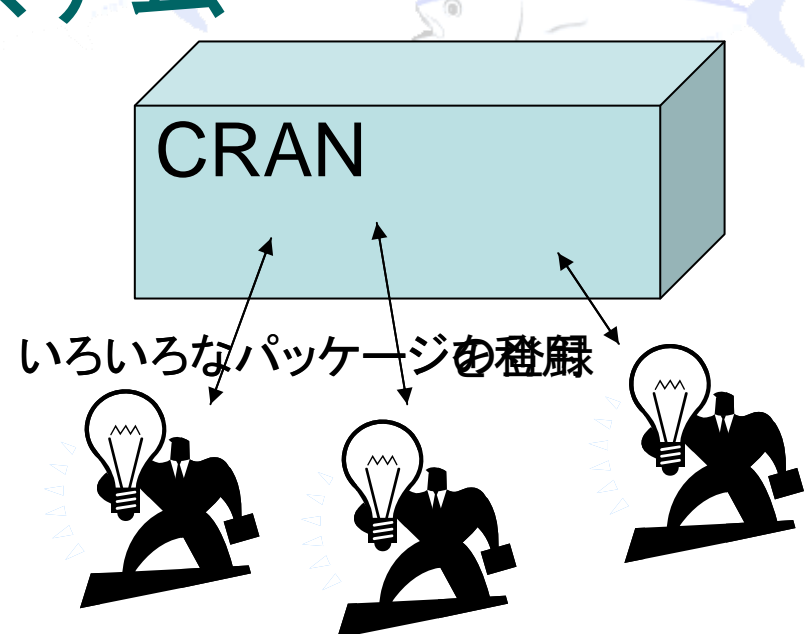

- 漁業資源解析に特化したパッケージもある:FLR project (a framework for fisheries modelling and management strategy simulation in R)
- パッケージのダウンロード&インストール

R> install.packages("パッケージ名") または、メニューバー→「パッ ケージ」Æ「パッケージのインストール」

R> library("パッケージ名") または、メニューバー→「パッケージ」→ 「パッケージの呼び出し」

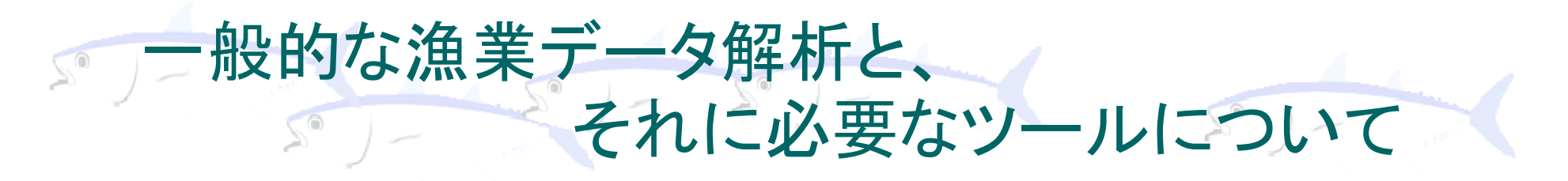

- $\bullet$  漁獲データの可視化,グラフ作成 –Excelなどのスプレットシートソフト
- • 地図データの解析 –ArcView, GMTなど
- $\bullet$ CPUE標準化等、統計的解析

統計ソフト。SAS, S-Plus..

- $\bullet$  パラメータ推定
	- Excelのソルバー、AD model builder

ほとんどのソフトは有料!

# **Rはタダでできます(1)** データの可視化,グラフ作成

- • 単純なグラフの作成はもちろん、様々なパッ ケージを使うことで縦横無尽なグラフ作成
- • どのようなグラフを作れるのかは、demo関数 で確かめられる

R> demo("graphics")

 $\bullet$  R graphical manuals というサイト (http://bg9.imslab.co.jp/Rhelp) のimage browserでは、12,994枚の Rで作成されたグ ラフの画像が一覧できる

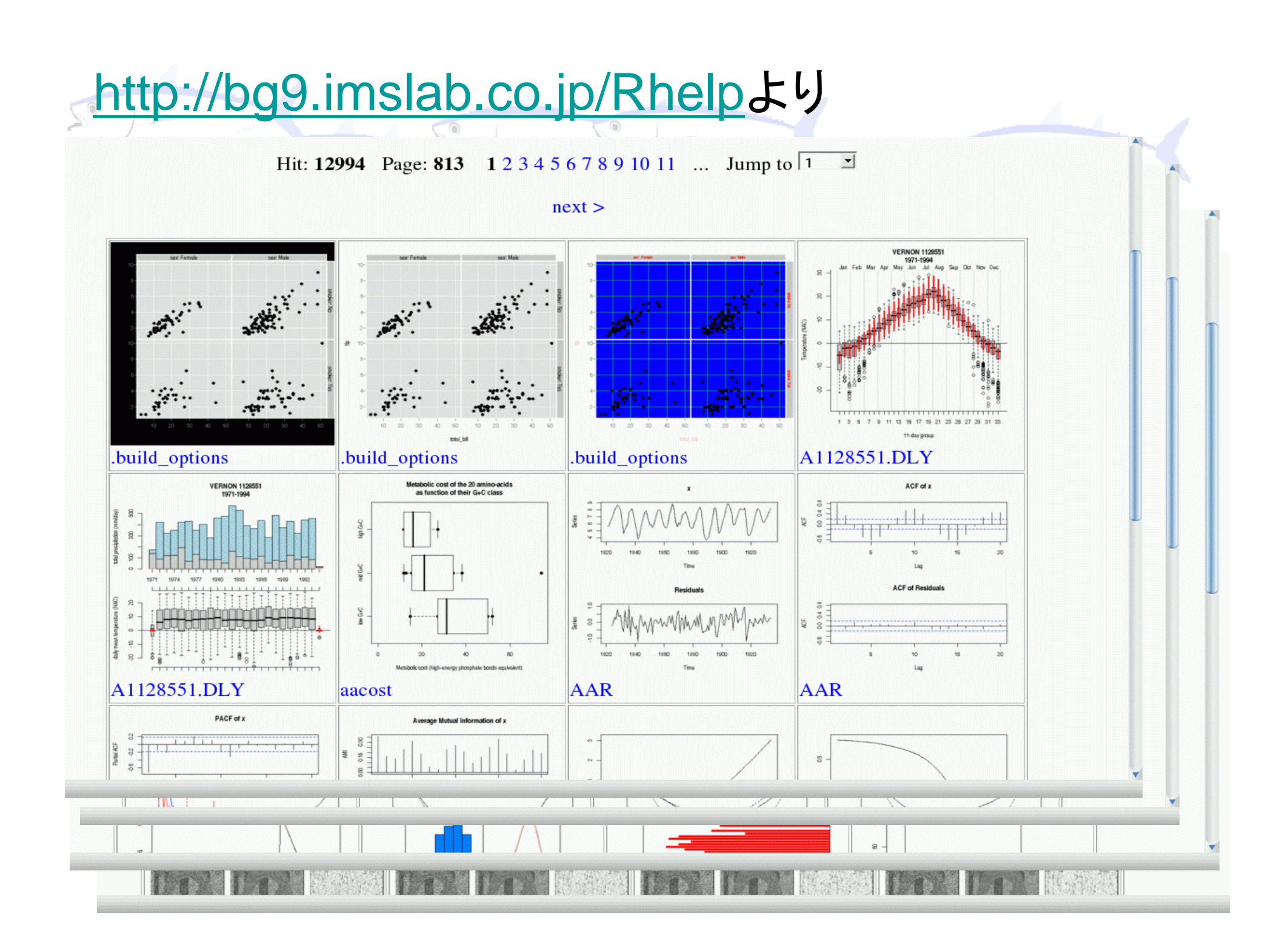

# Rはタダでできます② 地図データの解析&可視化

- •maps, maptools, mapdataのパッケージを使って世界 地図を描く→ そのうえに漁場の分布などの絵をかく
- •● 例: <u>http://bg9.imslab.co.jp/Rhelp</u>より

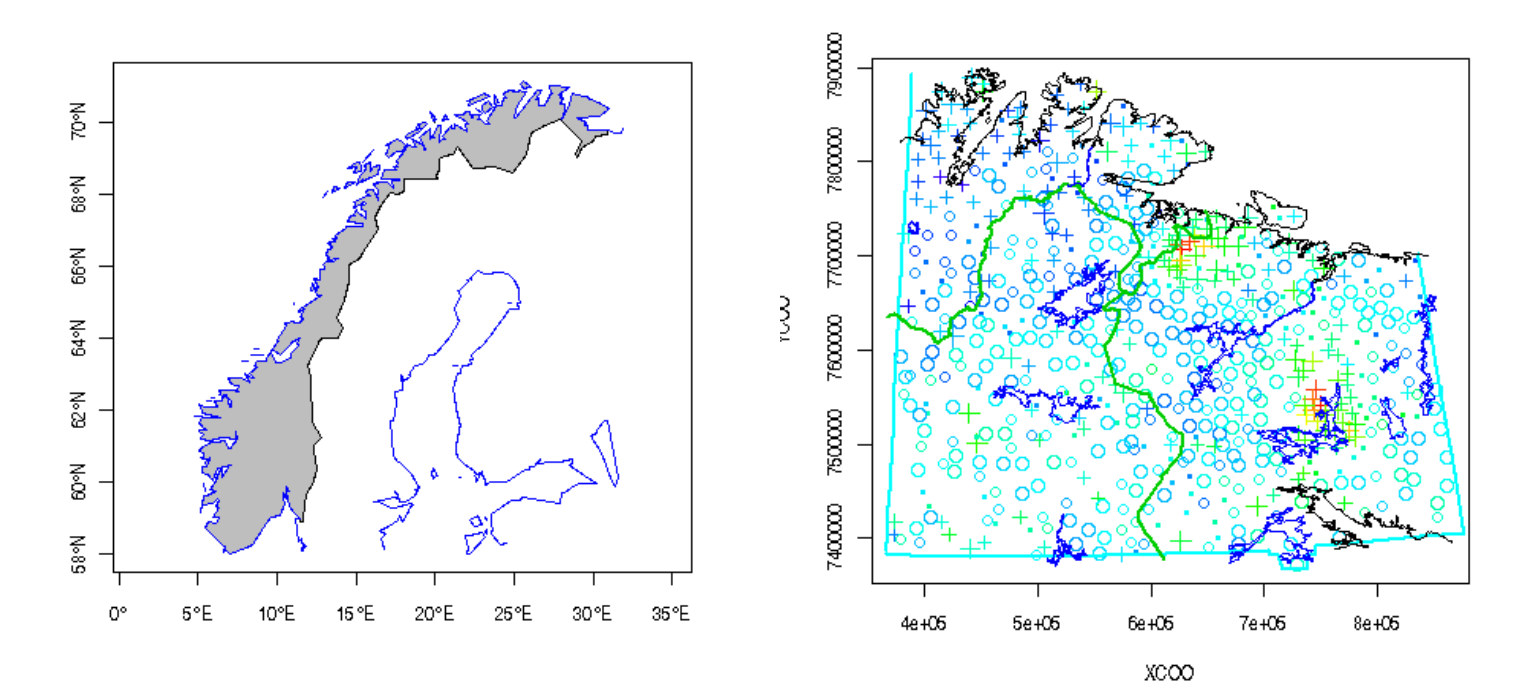

## Rはタダでできます③ CPUE標準化をはじめとした統計解析

- よく使われる関数たち lm 線形モデル用関数 glm 一般化線形モデル gam 一般化加法モデル(mgcvパッケージ内) glmML, glmSQL, lme4 一般化線形混合モデル(追加パッケージ)
- • 欠点もある:あんまり大きなデータを扱えない&(SASなどに 比べて)遅い
	- 9万件の漁業データで、50年×3カ月の交互作用を考慮したglm→ 約41秒。生成される結果のオブジェクト164M。
	- あんまり遅いようならSASなどへの移行を
	- biglm というパッケージもある → このパッケージなら、上述の計算 が3秒、結果オブジェクトが0.1M。
	- しかし、北太平洋全域の延縄縄操業データ(100万件以上)を一括 して解析することはできない、、。

# **& Rはタダでできます4 パラメータ推定**

- • よく使われる関数たち optim 最小化関数 optimize 一変数関数専用 constrOptim 線形不等式制約付きの最適化関数 nlm 汎用非線形最小化関数
- • 欠点もある:あんまり大きなデータを扱えない&(AD model builder などに比べて)遅い
	- 50くらいのパラメータを推定するタグデータ解析のときに optimを使ったが、3時間くらいかかるので、あきらめて AD model builderに移行したところ、3分以下で計算が 終わった
	- 10個以下くらいのパラメータ推定だったら問題ない?

### <sup>R</sup>の使用例(1) 資源量指数の標準化に関する SODシミュレーションモデルをRでSOD

知りたい資源の資源量のトレンドを知るための指数= 資源量指数

- –単位努力量あたりの漁獲尾数
- –— 漁業データはしばしば偏っている→CPUEに影響を与え る要素を考慮して「標準化」する必要がある

[問題設定] 魚はある海域に集中しているが,それを漁獲する漁 業は,それとは関係なく努力量分布をシフトさせる場合, 正しい 資源指数を推定することができるだろうか?

- 混獲の魚種などではよくある話
- ターゲットがシフトする場合にも同じような問題がしばしば 見られる(北太平洋のマカジキーメバチへ)

# シミュレーションモデルのシナリオ

- •• 北太平洋のある地点を中心に魚が分布(正規分布)→資源 量は、1990年から2005年まで単調減少しているとする
- 漁業は1990年からスタートし、日本沿岸からだんだん沖に 漁場がシフトする状況を考える
- 操業の中心場所から正規分布に従って漁場をランダムに 選択し、近くにいる魚をすべて漁獲するとする

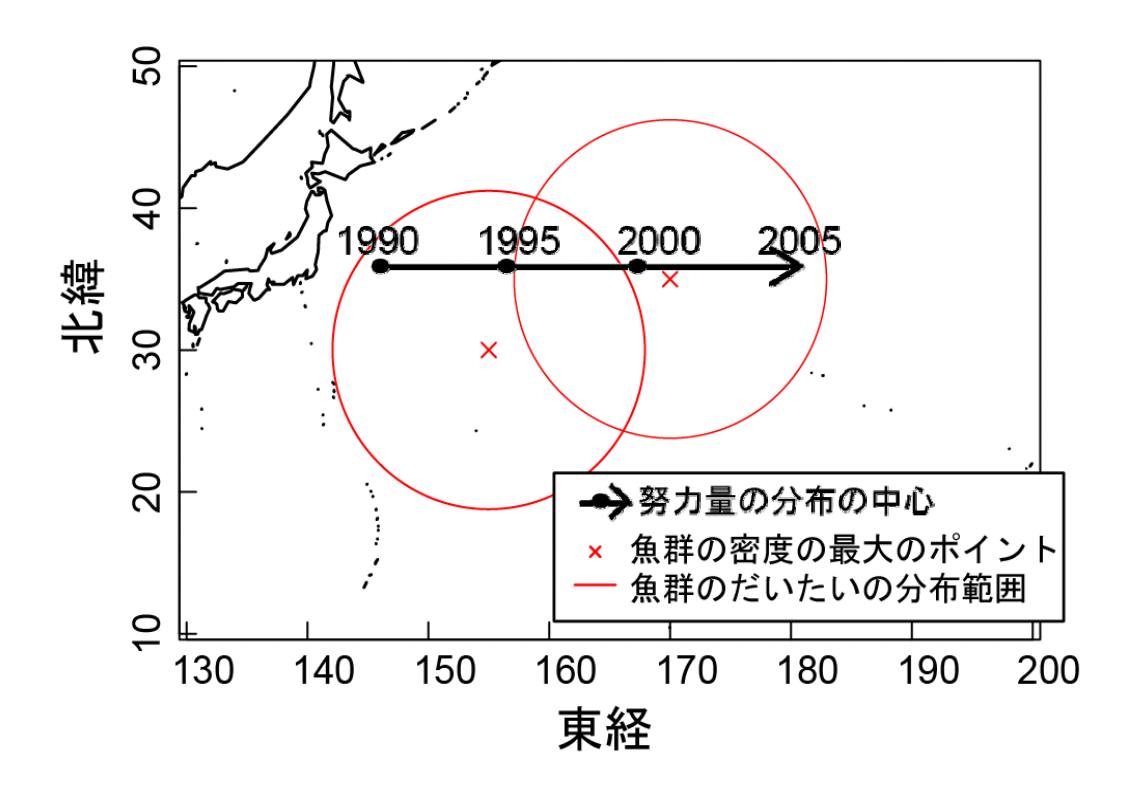

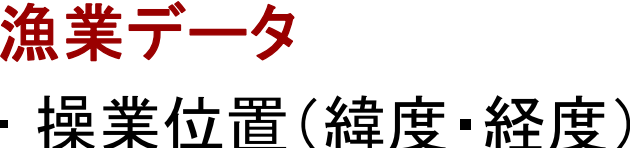

- •操業年
- •操業あたりの漁獲尾数
- •一年で 1000 操業
- • testdata.csv という形で 保存

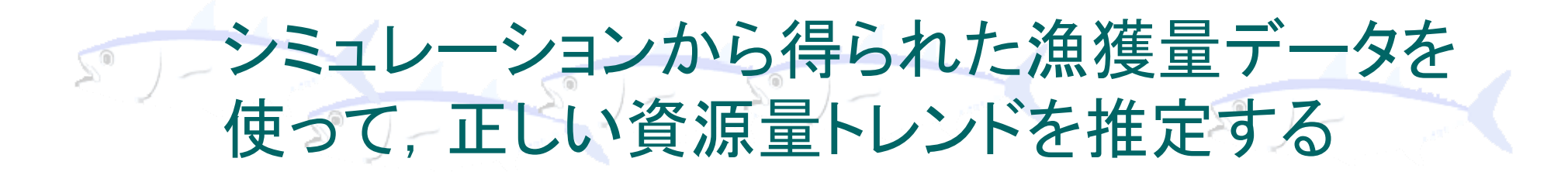

0. 努力量が時空間的に偏ったようなシミュレーション データ(testdata.csv )

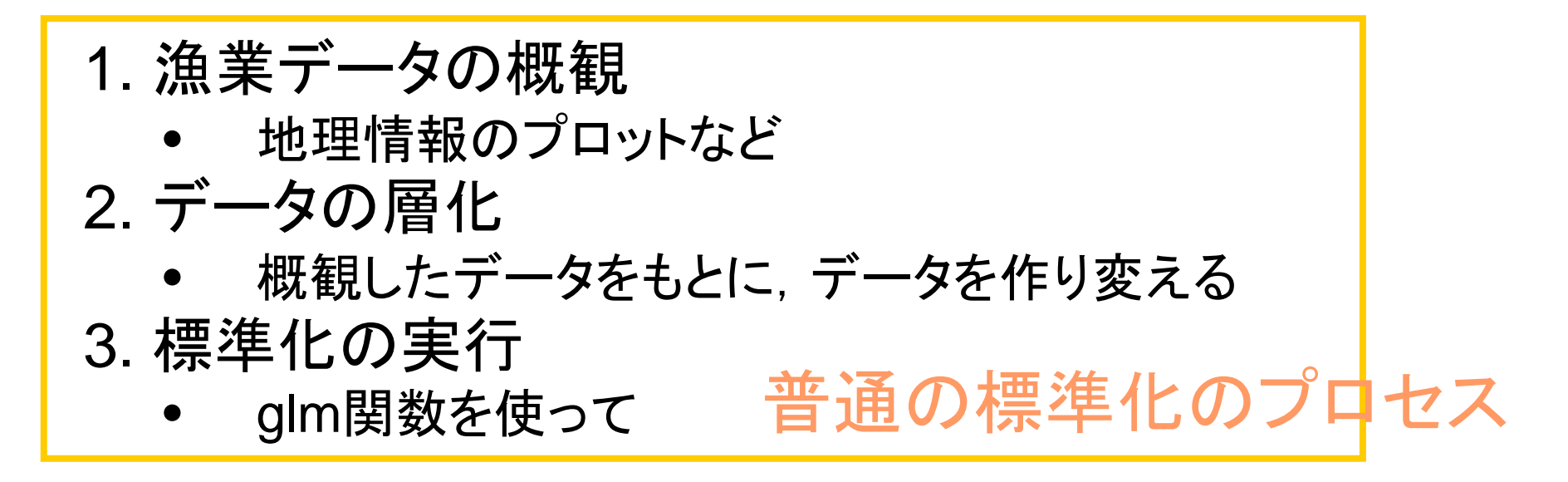

4. 結果の評価(真の資源量との比較)

→ Rで行う例を紹介

### RによるCPUE標準化シミュレーション (まとめ)

- • ちょっとでも油断すると,とんでもなく間違った結論を 導くことがある
- • GLMで示したのは極端 な例なので,実際は,海 区割りの方法&海域・年 の相互作用を工夫する ことで,GLMでも正しい 資源量は推定できるだ ろう

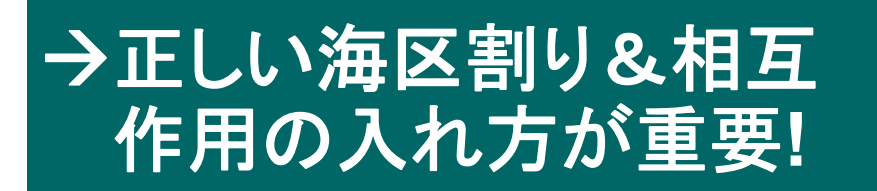

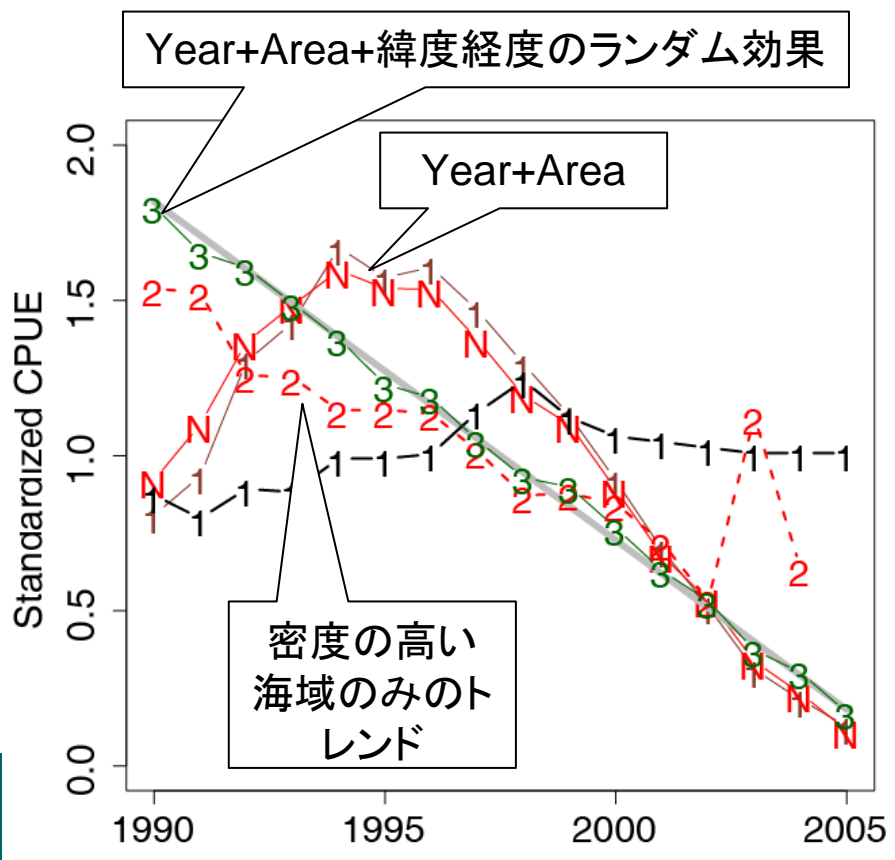

### (参考)CPUEシミュレーションデータ 作成のためのRコード

yearrange <- 1990:2005

```
abundance <- seq(from=10000,to=1000,length=length(yearrange)) # 100匹を一群れとする群が7000~
   10000群ある
```
effort <- rep(1000,length(yearrange)) # 毎年1000操業

catch.position <- data.frame(lat=seq(from=35,to=35,length=length(yearrange)),

lon=seq(from=145,to=180,length=length(yearrange))) # 操業の中心地の設定

catch <- data.frame(lon=0,lat=0,year=0.N=0) #漁獲データはcatchというオブジェクトに格納 for(y in 1:length(yearrange)){

fishdist <-

data.frame(lon=c(rnorm(abundance[y]/2,sd=8,mean=155),rnorm(abundance[y]/2,sd=10,mean=17 0)),

```
lat=c(rnorm(abundance[y]/2,sd=5,mean=30),rnorm(abundance[y]/2,sd=5,mean=35))) 
# 魚の群の分布
```

```
catch.tmp <- data.frame(lon=rnorm(effort[y],sd=4,mean=catch.position$lon[y]),
```

```
lat=rnorm(effort[y],sd=4,mean=catch.position$lat[y]),
```

```
year=yearrange[y],N=0) # 操業位置をランダムに決める
```
for(i in 1:effort[y]){

```
# 半径
2度のなかにいくつ群があるか
```

```
a <- sum(((fishdist$lon-catch.tmp$lon[i])^2+(fishdist$lat-catch.tmp$lat[i])^2)<0.5)
```

```
if(a!=0) catch.tmp$N[i] <- floor(sum(exp(rnorm(a,mean=2)))
```

```
# 半径
2度の円の中に群がいたら、各群からランダム匹数だけ漁獲する
```

```
}
catch <- rbind(catch,catch.tmp)
```

```
}
catch \lt- catch[-1,]write.csv(catch,file="testdata.csv")
```
#### Rの使用例(3) 複数の資源量評価モデルの評  $\sum_{i=1}^{\infty}$ 価のためのオペレーティングモデル

## (遠洋水産研究所 竹内幸夫氏との共同研究)

- • 今の国際浮魚資源の資源評価に関する問題点:プロダク ションモデルやVPAのような単純なモデルから,複雑な資源 評価モデル(統合モデル)への移行
- • 統合モデルとは?
	- Multifan-CL (Founier 2001)やStock-Synthesis II (Methot 2005)のよ うな,体長ベースの年齢構造化モデル
- • 統合モデルの利点
	- 体長データやタグデータをインプットデータとして,モデル内で成長曲 線・年齢別漁獲尾数から資源量まで全てを推定(パラメータ数は数十 から数百)
- • 統合モデルの欠点
	- 推定パラメータが多すぎるため,モデルの挙動が不安定になる場合 も.

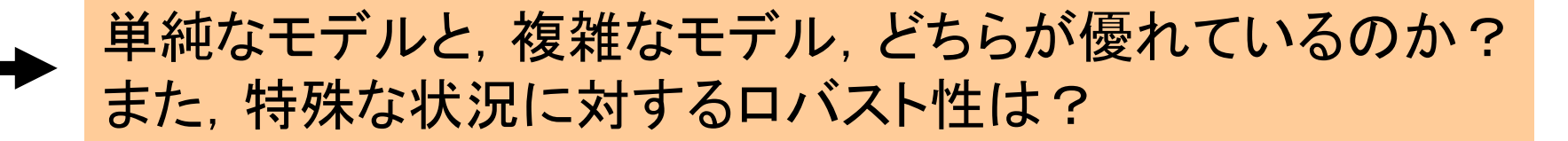

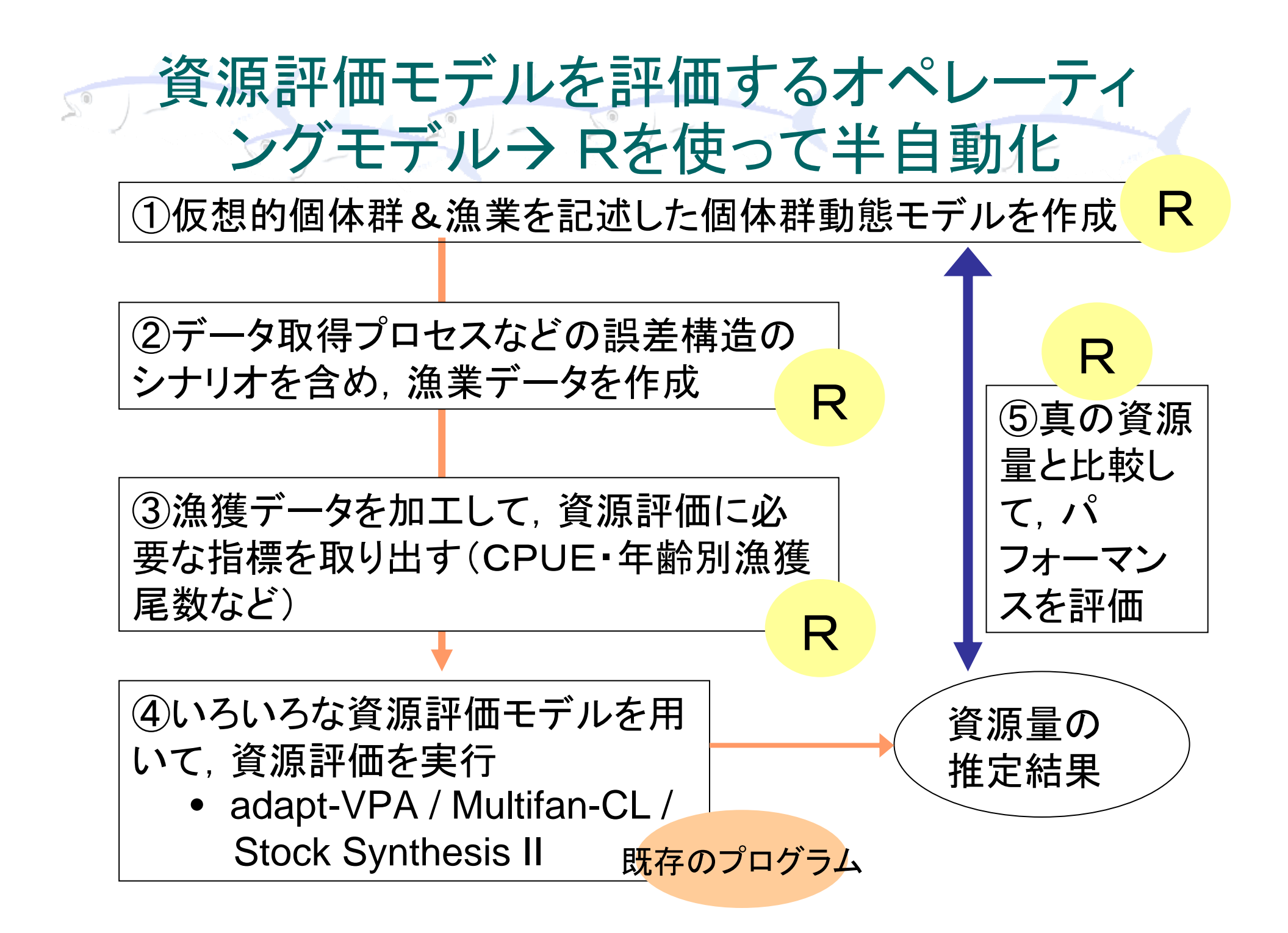

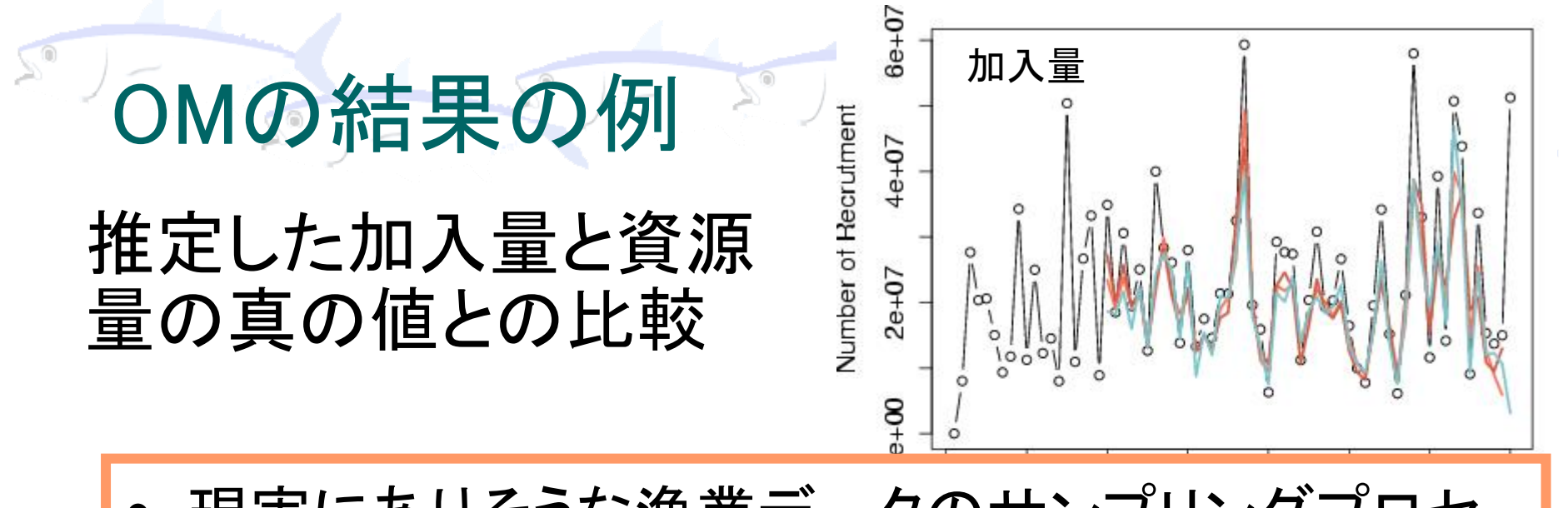

スの偏りが, どのくらい資源評価結果に影響を及ぼ •現実にありそうな漁業データのサンプリングプロセ すか&各モデルの頑健性を調べることができる

– 過去ほどデータの精度(漁獲量、サイズサンプル データの減少)が悪くなる

資源評価開始 → データの精度の悪さはどのくらいまで許せる か?過去の資源評価の結果はどのくらい信頼で きるか?

#### • データの可視化&解析をインタラクティブに行うこと で漁業データのより深い理解が可能に

まとめ

 $\sqrt{5}$ 

- • 資源解析の欠点=真の解がわからない →簡単なシミュレーションを行い, 方法の頑健性を 試すことによって,より建設的な議論を行うことがで きる
	- – CPUEシミュレーション:Goodyear (2006) Col. Vol. Sci. Pap. ICCAT 59(1) 211-233
	- 統合モデルのオペレーティングモデルによる評価: Labelle (2005) Fish. Res. 71, 311-344

## このプレゼンを作る際にお世話になった情 報源&その他の情報 (敬称略 )

- • 最もよく行くサイト Rのサイト
	- Rjpwiki: http://www.okada.jp.org/RWiki/
- • 参考書
	- – 初級編 「The R Tips-データ解析環境 Rの基本技・グラ フィックス活用集 船尾暢男 編」
	- 中級編 「 Rの基礎とプログラミング技法 U.リゲス著 石 田基広訳Ⅰ
- • 混合モデルについて
	- 生態学データ解析 GLMM (久保拓弥) http://hosho.eec.hokudai.ac.jp/~kubo/ce/LinksGlmm.html
- • お魚の画像 魚と釣りの素材「海の素材集」サイト (http://www.otomiya.com/sozai/ )

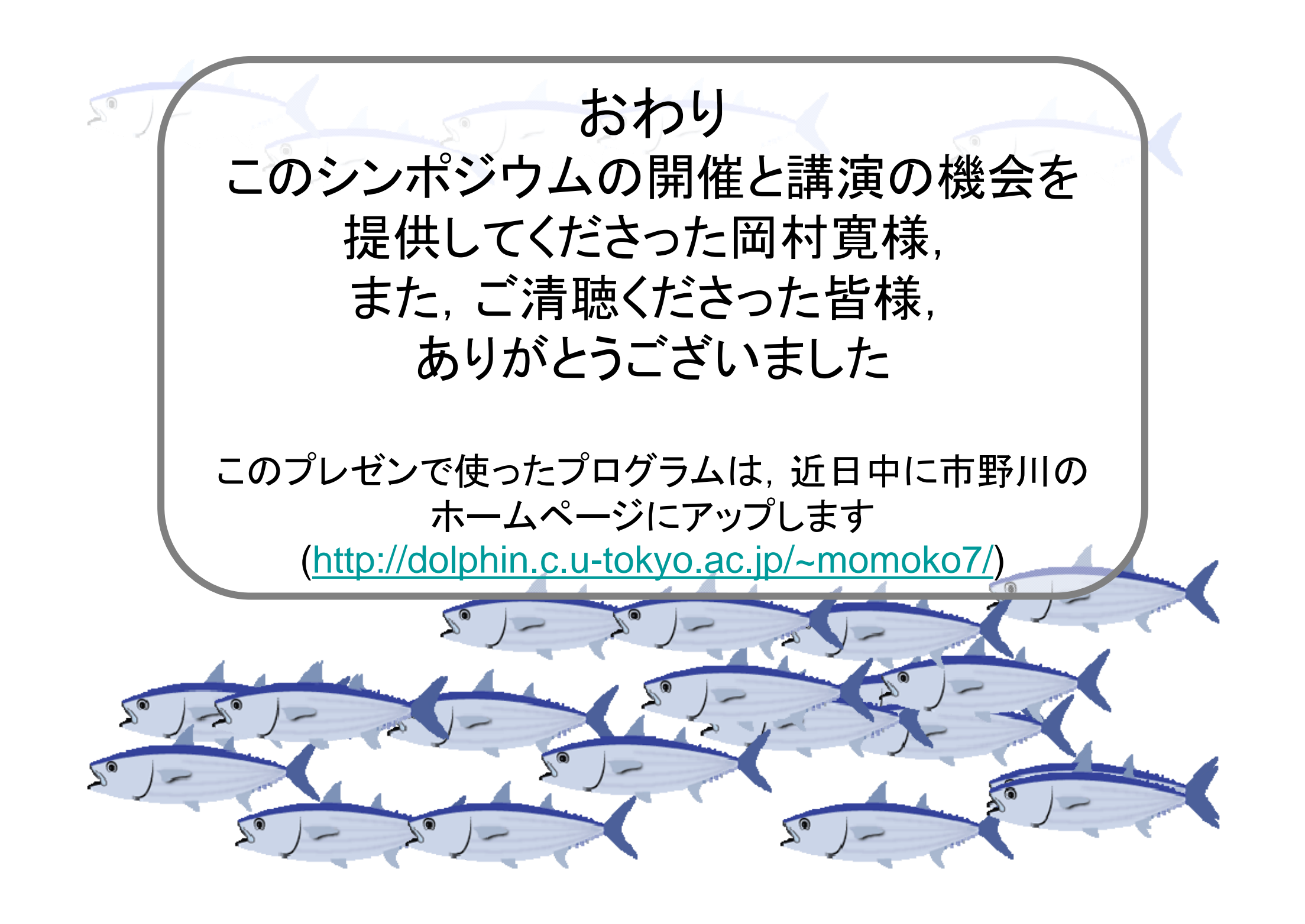